# **GUIDELINES FOR SUBMITTING UMPIRE FEEDBACK**

### **BACKGROUND**

- This document outlines the procedure to submit feedback on the performance of umpires appointed to NoSCA games by the Association of Cricket Officials (ACO).
- The sole intention of this is process is to try and help improve the performance of our umpires by means of constructive feedback.
- It is important that the system is not just used to submit negative feedback positive comments are as important as negative ones for the purposes of umpire development.
- Feedback submitted with be handled confidentially. It will only be accessible to the President of NoSCA and the Chair and Vice-Chair of the ACO. However, to aid umpire development, scores and comments may also be shared with the relevant umpire from time to time.
- For season 2017 the submission of feedback is voluntary but encouraged by the NoSCA executive committee.

### **PROCEDURE**

- The feedback system is part of the on-line results entering system.
- Feedback can only be entered AFTER the result has been input.
- Log-on to the results system as normal by entering www.nosca.net/results in your browser or click on the **Login** button on the website home page.
- If a result has been entered a new option, **Add Umpire Feedback** will appear as shown.
- Select this option to input your feedback

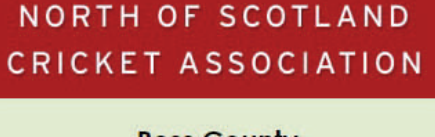

**Ross County Fort William** Away Win<br>Fort William: 126/4<br>Ross County: 125/10

**Edit Result** 

**Add Umpire Feedback** 

**NORTH OF SCOTLAND** CRICKET ASSOCIATION

#### Use the drop down boxes to select your rating from **Poor, Fair or Good**.

- Enter any comments about the umpire's performance in the text box (the box can be resized and is not limited in length of text accepted). *Please note that rating of Poor or Fair MUST be backed-up by a comment*.
- Repeat the above for the second umpire (if applicable).
- Select **Submit Rating/s** to finish.

You will not see any changes but your rating and any comments will be added to the record of the relevant umpire(s).

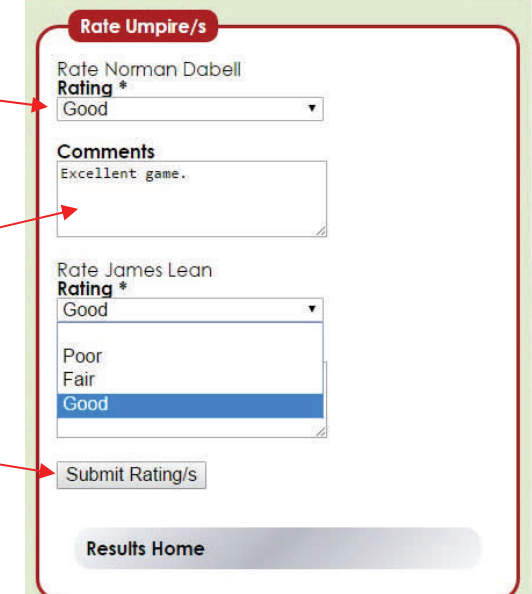

## **NOTES TO ABOVE**

- **Both** teams are able (and encouraged) to log-in and submit feedback.
- Once submitted, feedback can be edited by logging in again and re-submitting any changes
- However, feedback can only be entered or edited up until the Friday following a game

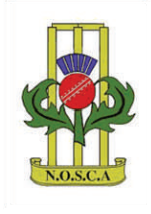